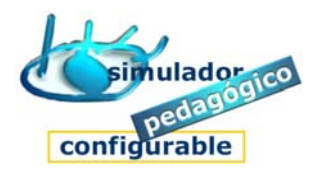

## Cómo iniciar sesión de trabajo (perfil Estudiante)

## 1. Entrar en el Entorno de aprendizaje

- 1. Abrir el navegador
- 2. Escribir la dirección correcta
- 3. Activar entrada

## 1. Iniciar sesión de trabajo

- 1. Pulsar la opción **Estudiante**
- 2. Introducir nombre (nick) y clave
	- 1º Escriba el nombre (nick)
	- 2º Escriba la clave
- 3. Pulsar **Aceptar**
- 4. Elegir grupo de trabajo
- 5. Elegir Bloque de módulos/cuadernos
	- Pulse **Siguiente**
- 6. Elegir Bloque de módulos/cuadernos
	- Pulse **Siguiente**
- 7. Pulsar la opción para Iniciar sesión de trabajo

## Tu nombre de usuario/a y tu clave de acceso

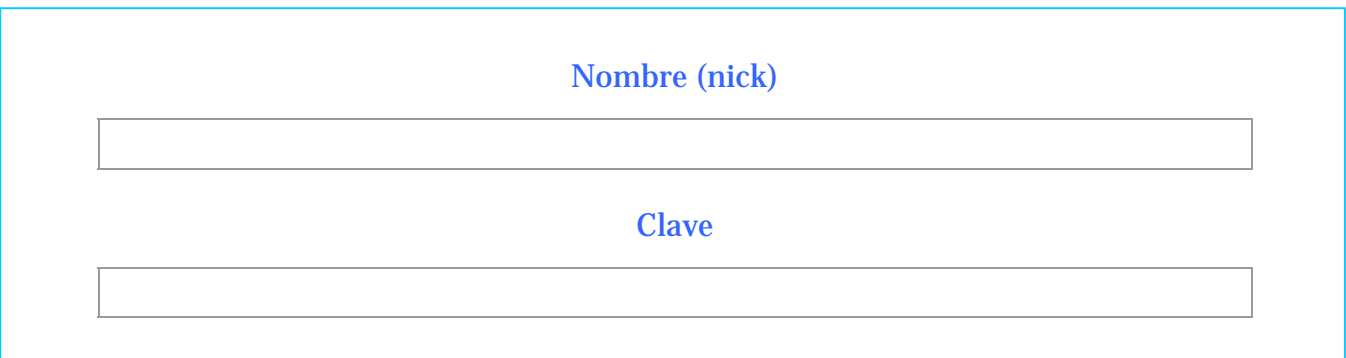

www.entornosdeaprendizaje.es www.cognitiva.es www.itenm.com Tel. 965 42 24 13